## Report Layout View

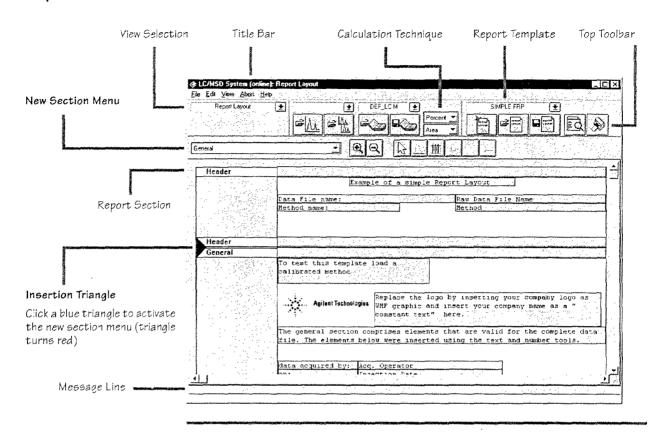

## Move the cursor over the individual icons or screen items to display descriptive information on the message line. Edit or create a report layout as described in the crline help. To test your report layout, select a calculation technique from the drop-down list box to define how the results should be calculated.

Report Layout Tips

you can use your customized report within a method.

Pointer Tool

Graphics Too!

Table Tool

Text Tool

Number Tool

Page Break Tool